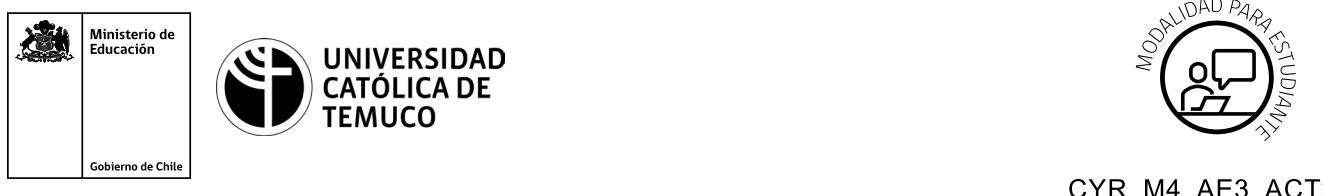

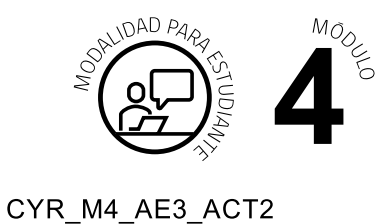

# **Actividad de Aprendizaje**

## **Configuración de protocolos de redes redundantes en switches y routers**

## **¿Qué vamos a lograr con esta actividad de aprendizaje para llegar al Aprendizaje Esperado (AE)?**

*Configurar protocolos de redes redundantes Spanning tree – EtherChannel en switch y HSRP en routers.*

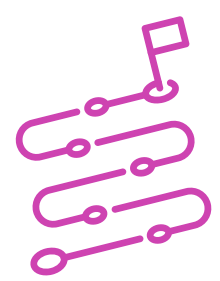

### **INDICACIONES**

- **1.** Formen equipos de trabajo de acuerdo a las instrucciones del o la docente.
- **2.** Procedan en forma ordenada, autónoma, reflexiva y colaborativamente con el desarrollo de la actividad.
- **3.** Cumplan con los plazos establecidos y presenta los resultados.

#### **ACTIVIDAD**

Lean el siguiente caso:

Una empresa de importación de equipos computacionales cuenta con varios locales de venta directa, los cuales han ido presentando una serie de problemas y fallas en su infraestructura de red.

 $M_{O_{\mathcal{O}_{\mathcal{L}}}}$ 

El gerente de dicha empresa ha decidido contratar a un equipo de trabajo experto en solucionar estas situaciones, para lo cual se ha contactado con usted y sus colaboradores para que asuman los requerimientos de este proyecto.

Ante este desafío, su equipo comienza a trabajar inmediatamente en la configuración de protocolos de red redundantes para mejorar el rendimiento de la infraestructura de red y prevenir posibles fallas.

Para tal efecto, se han propuesto desarrollar las siguientes actividades:

**a.** Observen la imagen y datos que se muestran a continuación:

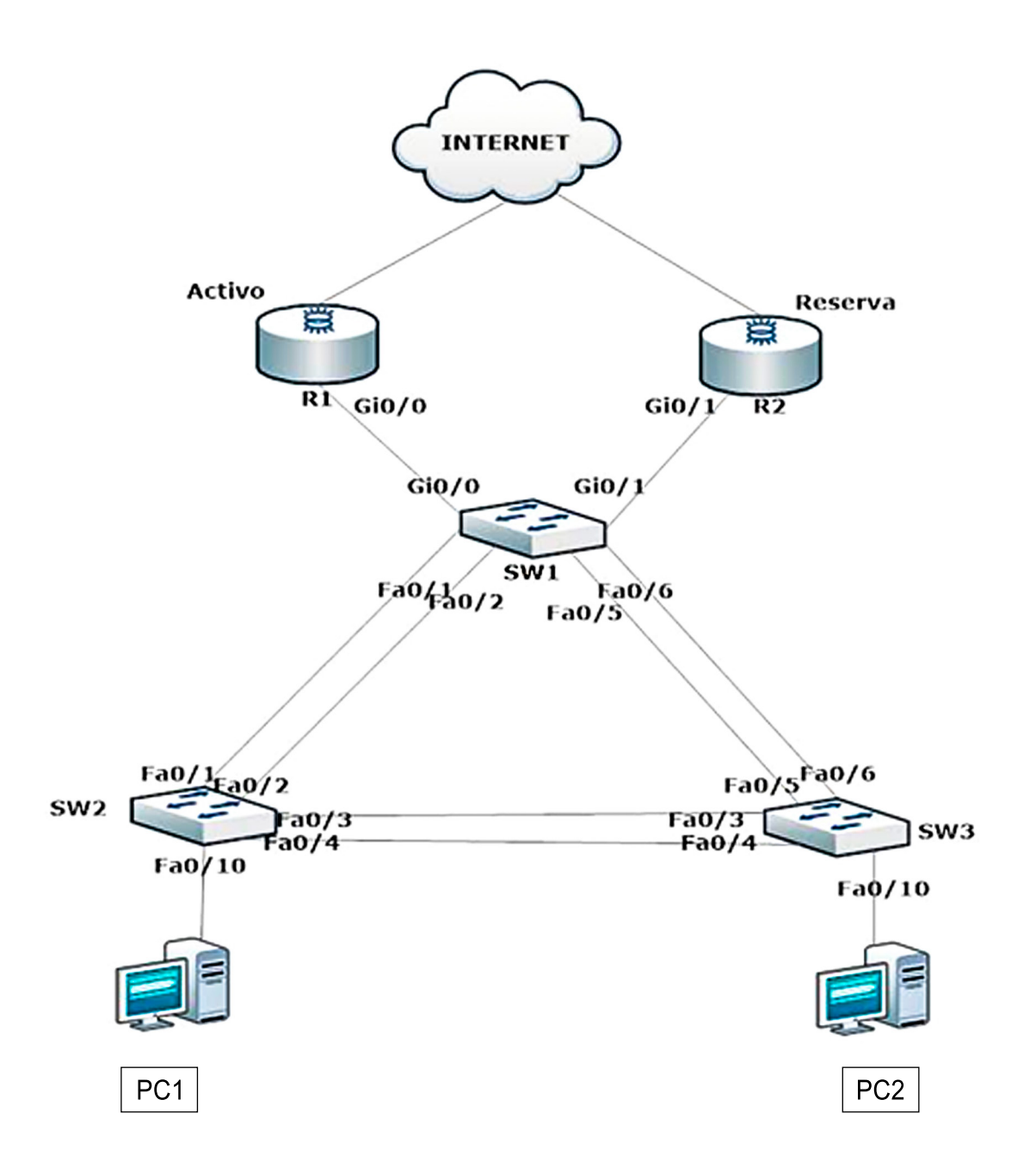

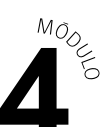

#### **DATOS:**

**1.-** EtherChannel: Información de grupos y protocolos a utilizar.

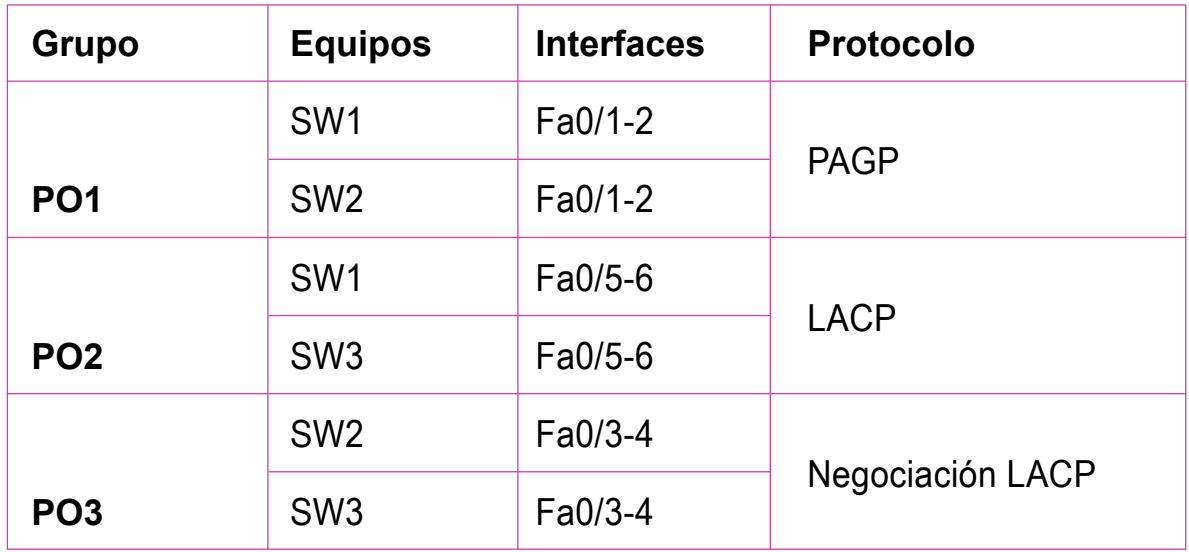

- **2.-** Direccionamiento Ipv4 IP de red 10.10.10.0/24.
- **3.-** Dirección router virtual 10.0.0.254/24.
- **b.** A partir de la imagen y datos observados anteriormente:
	- **1.** Revisen cuál es el switch bridge ID de la red (verificar en cada switch).
	- **2.** Configuren STP con la opción mejorada de Rapid Spanning-tree en todos los switch para una rápida convergencia.
	- **3.** Configuren porfast en las interfaces de los equipos terminales.
	- **4.** Cambien prioridad o dejar como switch primario la elección del nuevo bridge ID por otro switch de la red.
	- **5.** Configuren la dirección IP de PC1 y PC2 y comprueben la comunicación entre ellos.

#### **PRESENTACIÓN DE ESTADO DE AVANCE PARA RETROALIMENTACIÓN.**

**6.** Configuren los enlaces entre switch con EtherChannel (observar cuadro con los grupos de port-channel que debe crear y el protocolo que debe habilitar en cada uno de ellos).

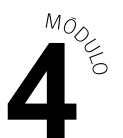

**7.** Con los cambios de EtherChannel ya realizados, comprueben la conectividad entre PC1 y PC2.

#### **PRESENTACIÓN DE ESTADO DE AVANCE PARA RETROALIMENTACIÓN.**

- **8.** Configuren HSRP en los routers, manteniendo un router activo y otro de reserva (como se observa en la topología), habilitando la dirección virtual solicitada.
- **9.** Habiliten el direccionamiento IP de los dos computadores de la red con su dirección predeterminada virtual.
- **10.** Verifiquen la conectividad entre PC1 y PC2, luego realicen un ping a la puerta de enlace virtual, para comprobar su comunicación.
- **11.** Guarden los cambios en los routers y apaguen el router activo, para revisar si sigue activa la comunicación desde los PC a la IP predeterminada virtual, sin perder su conectividad.
- **12.** Para guardar sus resultados, utilicen el programa de simulación de redes que estará disponible en el computador de trabajo.

#### **PRESENTACIÓN DE ESTADO DE AVANCE PARA RETROALIMENTACIÓN.**

**c.** Presenten resultados de la solución del caso en un plenario a partir de la solicitud planteada por el o la docente.